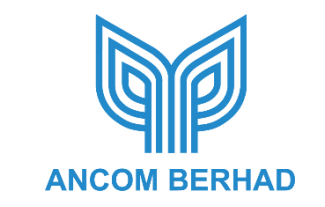

[Registration No.: 196901000122 (8440-M)] (Incorporated in Malaysia)

#### **ANCOM BERHAD ("Ancom" or "Company"): Virtual Extraordinary General Meeting ("EGM") 2021 – Administrative Guide for Shareholders**

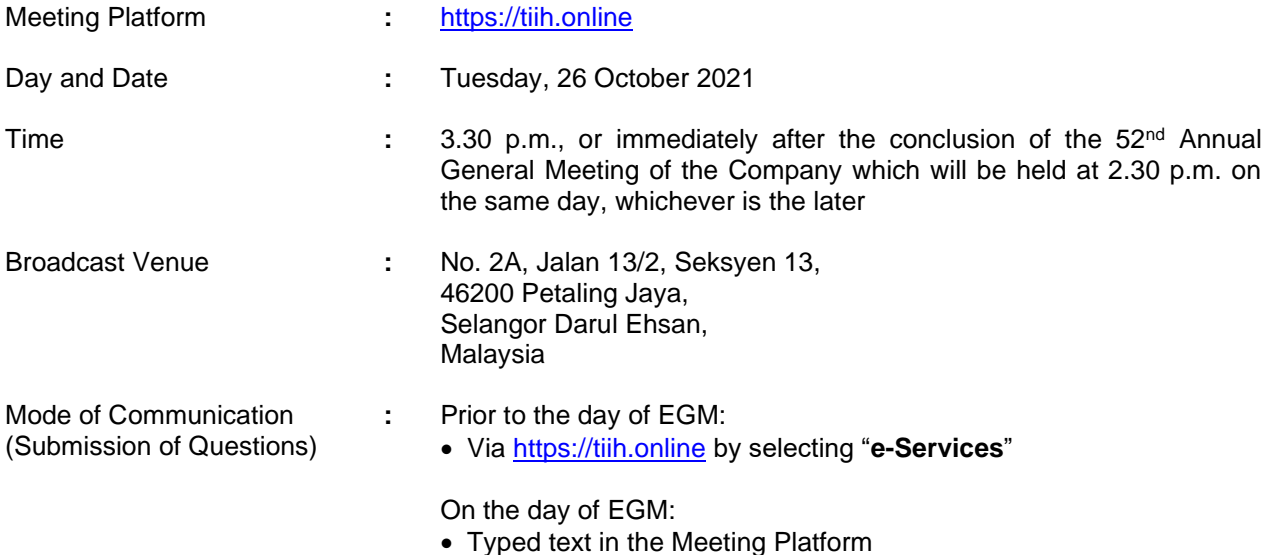

### **A. MODE OF MEETING**

The EGM will be conducted entirely through live streaming using the remote participation and voting ("**RPV**") facilities provided by Tricor Investor & Issuing House Services Sdn. Bhd. ("**Tricor**") via TIIH Online website at [https://tiih.online.](https://tiih.online/) Shareholders are to participate, speak (via real time submission of typed texts only) and vote remotely using the RPV facilities.

Pursuant to Section 327(2) of the Companies Act 2016, the Chairman shall be present at the Broadcast Venue being the main venue of the EGM. Shareholders will not be allowed to attend the EGM in person at the Broadcast Venue on the day of the Meeting.

# **B. APPOINTMENT OF PROXY /AUTHORISED REPRESENTATIVE/ATTORNEY**

If you wish to appoint proxy to participate and vote at the EGM on your behalf, you must ensure that the duly executed Proxy Form is deposited either in a hard copy form at Tricor's office or by electronic means via TIIH Online website at [https://tiih.online](https://tiih.online/) no later than **Sunday, 24 October 2021 at 3.30 p.m.** (Please refer to the Procedures in Section D below).

Authorised representative of corporate member must deposit the ORIGINAL Certificate of Appointment of Authorised Representative at Tricor's office before the time appointed for holding the EGM for the appointment to be valid for the purposes of attending the EGM.

For an attorney appointed via a Power of Attorney, the Power of Attorney or a notarially certified copy of such Power of Attorney must be deposited at Tricor's office not later than **Sunday, 24 October 2021 at 3.30 p.m.** for the appointment to be valid for the purposes of attending the EGM.

# **C. PROCEDURES FOR USING THE RPV FACILITIES**

Only shareholders whose name appears in the Record of Depositors as at **18 October 2021** shall be entitled to participate, speak and vote at the EGM or to appoint proxy, authorised representative or attorney, as the case maybe, to participate, speak and vote on their behalf at the EGM.

For shareholder/proxy/authorised representative/attorney who wish to participate in the EGM, please refer to the following procedures for using the RPV facilities:

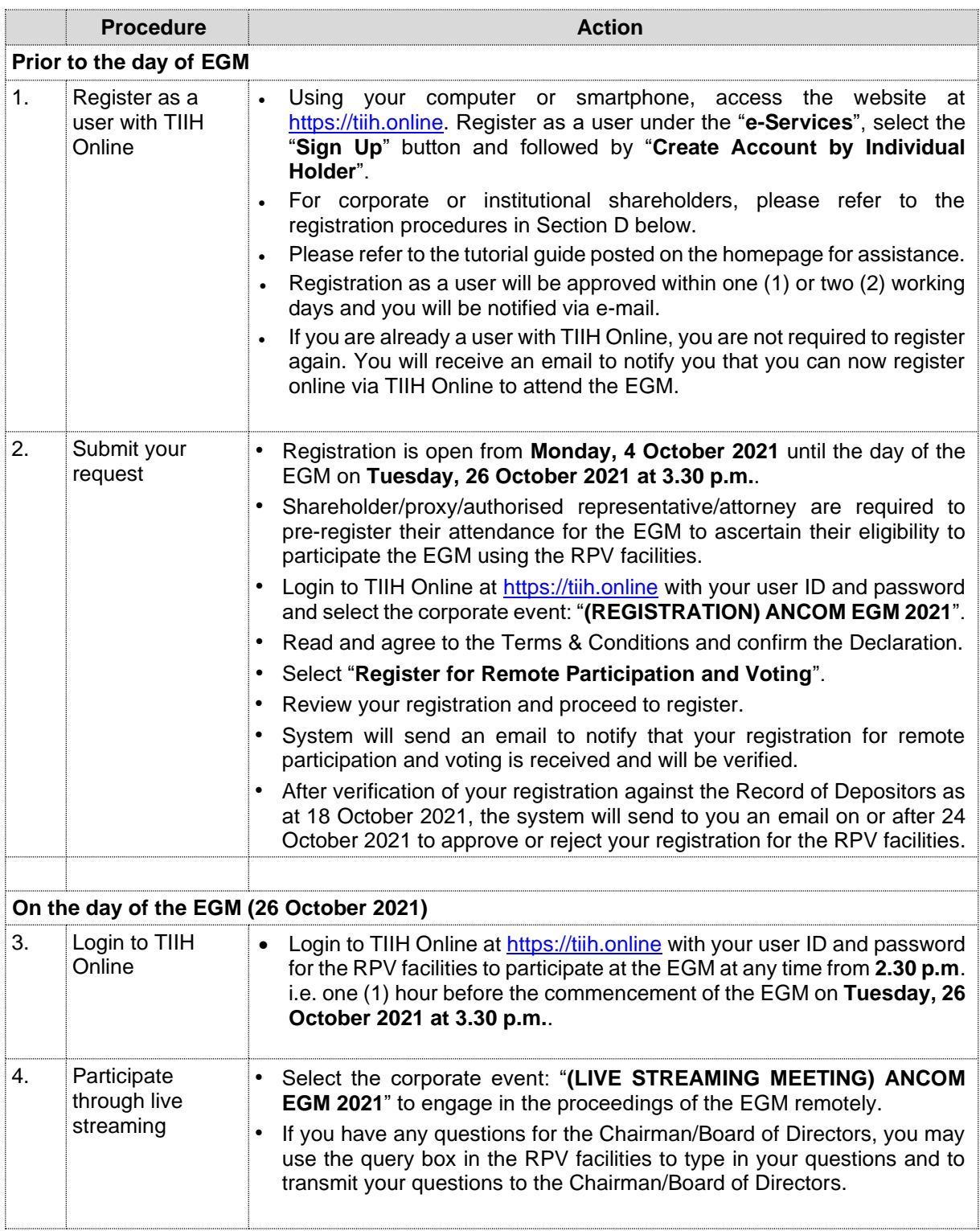

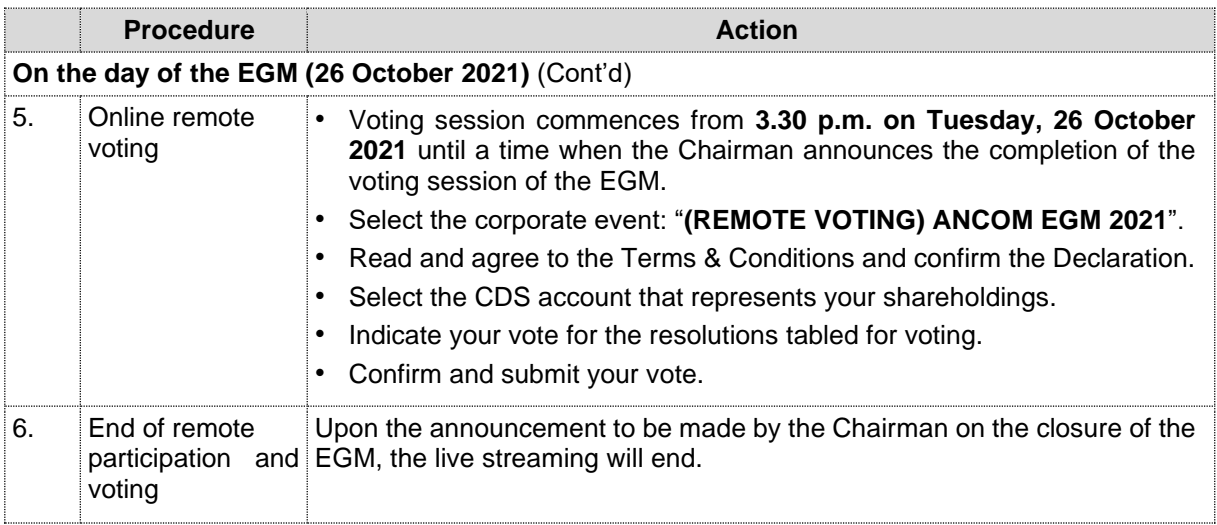

Notes to the RPV facilities users:

- (i) Should your application to join the EGM be approved, the system will make available to you the rights to join the live streamed meeting and to vote remotely. Your login to TIIH Online on the day of the EGM will indicate your presence at the virtual meeting.
- (ii) The quality of your connection to the live broadcast is dependent on the bandwidth and stability of the Internet connection at your location and the device you use.
- (iii) In the event you encounter any issues with logging-in, connection to the live streamed meeting or online voting, kindly call Tricor Help Line at 011-40805616 / 011-40803168 / 011-40803169 / 011-40803170 or e-mail to [tiih.online@my.tricorglobal.com](mailto:tiih.online@my.tricorglobal.com) for assistance.

# **D. APPOINTMENT OF PROXY(IES)**

The EGM will be conducted fully virtual. If you are unable to participate, speak and vote at the EGM via the RPV facilities on 26 October 2021, you may appoint a proxy or not more than two (2) proxies or the Chairman of the Meeting as Proxy to attend the EGM on your behalf.

You may submit your Proxy Form to Tricor's office at Unit 32-01, Level 32, Tower A, Vertical Business Suite, Avenue 3, Bangsar South, No. 8, Jalan Kerinchi, 59200 Kuala Lumpur or at its Customer Service Counter at Unit G-3, Ground Floor, Vertical Podium, Avenue 3, Bangsar South, No. 8, Jalan Kerinchi, 59200 Kuala Lumpur, not less than forty-eight (48) hours before the time appointed for holding the EGM, otherwise the Proxy Form shall not be treated as valid.

You may also submit the Proxy Form by electronic means via TIIH Online website at [https://tiih.online](https://tiih.online/) no later than **Sunday, 24 October 2021 at 3.30 p.m.**. Please do read and follow the procedures below to submit the Proxy Form by electronic means.

### **SUBMISSION OF PROXY FORM BY ELECTRONIC MEANS**

The procedures to submit your Proxy Form by electronic means via TIIH Online website are summarised below:

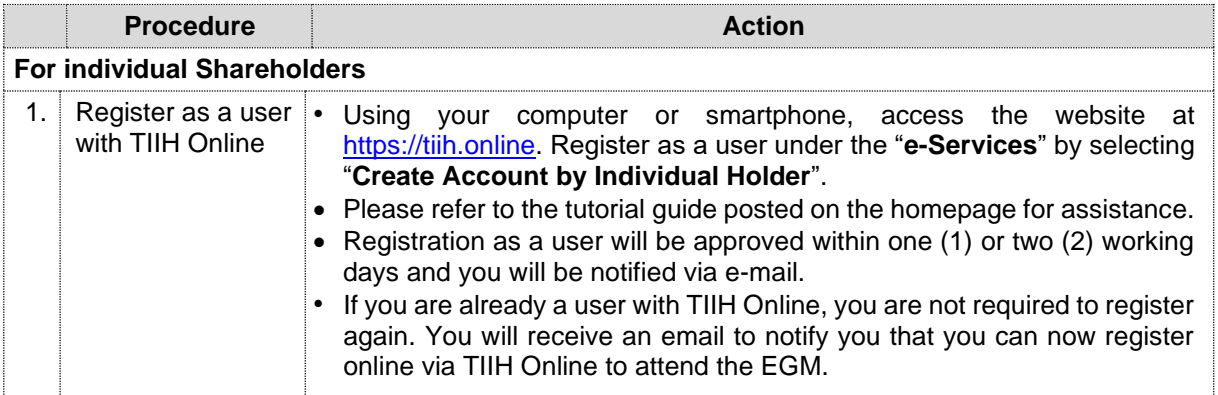

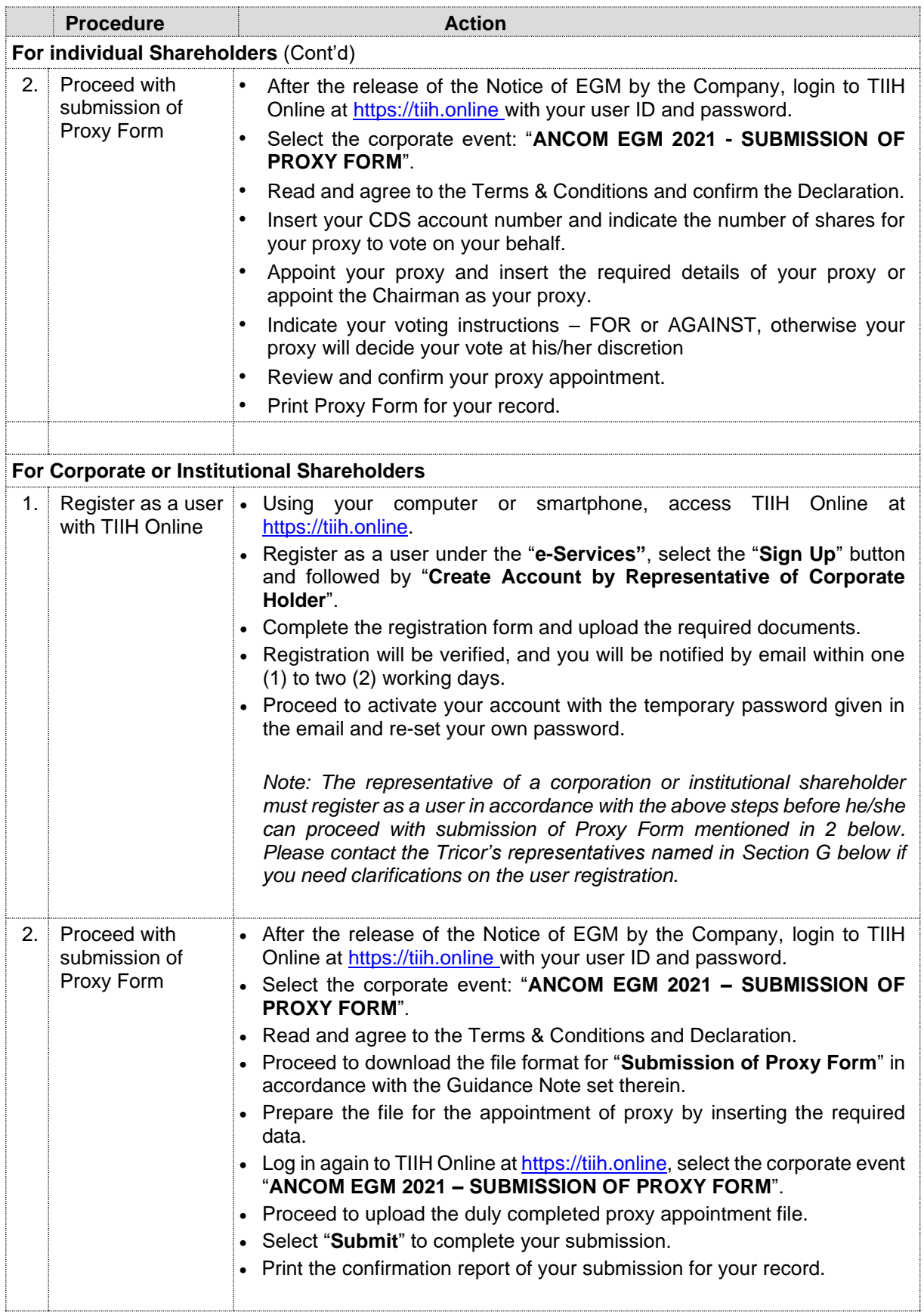

Proxy/authorised representative/attorney who wishes to participate, speak and vote in the EGM via the RPV facilities must first register himself/herself for the RPV facilities at TIIH Online website at [https://tiih.online.](https://tiih.online/) Please refer to the procedures for using the RPV facilities stated in Section C above.

# **E. POLL VOTING**

Pursuant to Paragraph 8.29A of the Main Market Listing Requirements of Bursa Malaysia Securities Berhad, all the resolutions set out in the Notice of EGM will be put to vote by poll.

Shareholders can proceed to vote on the resolutions at any time from the commencement of the EGM until the end of the voting session which will be announced by the Chairman of the Meeting.

Upon completion of the voting session for the EGM, the Scrutineers will verify the poll results followed by the Chairman's declaration whether the resolutions are duly passed.

# **F. NO RECORDING/PHOTOGRAPHY**

Unauthorised recording and taking photographs of the proceedings at the EGM is strictly prohibited.

### **G. ENQUIRIES**

If you have any enquiries on the above, please contact our Share Registrar:

Tricor Investor & Issuing House Services Sdn. Bhd. General Line : +603-2783 9299 Fax Number : +603-2783 9222<br>Email : is.enguiry@mv.tr : [is.enquiry@my.tricorglobal.com](mailto:is.enquiry@my.tricorglobal.com)

Contact persons :

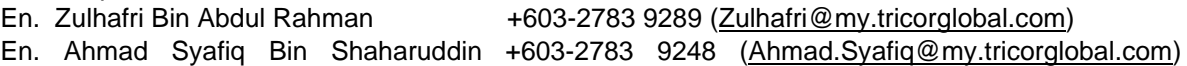

- The End - \*\*\*\*\*\*\*\*\*\*\*\*\*\*\*\*\*\*\*\*\*\*\*\*\*\*\*\*\*\*\*\*\*\*\*\*\*\*\*\*\*\*\*\*\*\*